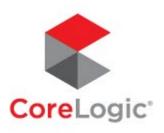

# Buy To Let Hub Quick Start User Guide

For Mortgage Brokers

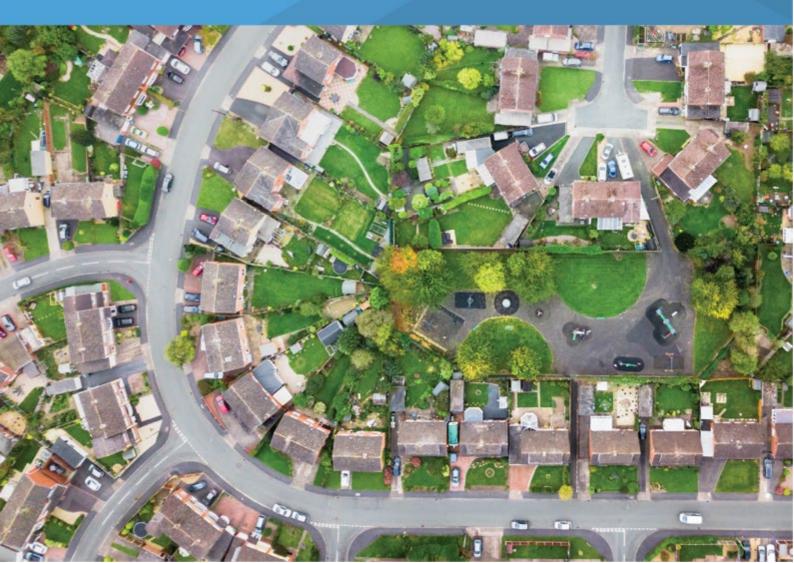

# **Getting started**

This quick start user guide will give you the basic information you need to start working with BTL Hub. If you have any issues accessing the BTL Hub, please contact Client Support on **0333 123 1417**.

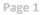

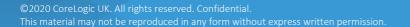

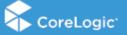

# **Registering as a Broker**

Before you can access BTL Hub, you must register your broker firm with the system and create a user name and password to access your account. You can create these credentials yourself. Go to <u>https://btlhub.net/register/broker/</u>

**Warning:** Only ONE person from each firm needs to initially register the Broker firm. After which this initial user can create user logins for the other Brokers associated with the firm.

| o                                                                                                    |  |
|----------------------------------------------------------------------------------------------------|--|
|                                                                                                    |  |
|                                                                                                    |  |
| Register broker firm                                                                                                    |  |
| Details     Address     User details                                                                                                    |  |
| A broker firm only needs to be registered once. The broker who<br>registers the firm can then create user accounts for all other<br>brokers within the firm. |  |
| Flat name                                                                                                    |  |
| House name                                                                                                    |  |
| House number                                                                                                    |  |
| Street                                                                                                    |  |
| Area                                                                                                    |  |
| Town                                                                                                    |  |
| County                                                                                                    |  |
| Post code                                                                                                    |  |
| Next >                                                                                                    |  |
|                                                                                                    |  |

Fill in the name of the broker firm next to "Name". Provide at least one telephone number for the firm and the main contact email address before clicking "Next".

| ů                                                                                                    |  |
|----------------------------------------------------------------------------------------------------|--|
|                                                                                                    |  |
|                                                                                                    |  |
| Register broker firm                                                                                                    |  |
| Details     Address     User details                                                                                                    |  |
| A broker firm only needs to be registered once. The broker who registers the firm can then create user accounts for all other brokers within the firm. |  |
| Flat name                                                                                                    |  |
| House name                                                                                                    |  |
| House number                                                                                                    |  |
| Street                                                                                                    |  |
| Area                                                                                                    |  |
| Town                                                                                                    |  |
| County                                                                                                    |  |
| Post code                                                                                                    |  |
| Next >                                                                                                    |  |
|                                                                                                    |  |

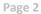

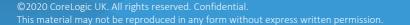

On the next screen, fill in the address details of the broker and click "Next" to continue.

|           | Register broker firm                                                                                                    |
|-----------|----------------------------------------------------------------------------------------------------|
| <u></u>   | Details 🔗 Address 🕘 User details                                                                                                    |
|           | A broker firm only needs to be registered once. The broker who registers the firm can then create user accounts for all other brokers within the firm. |
| <u>Sa</u> | Autation*                                                                                                    |
| <u></u>   | er ernall address •                                                                                                    |
|           | Cancel Save 🗸                                                                                                    |
|           |                                                                                                    |
|           |                                                                                                    |
|           |                                                                                                    |
|           |                                                                                                    |
|           |                                                                                                    |

On the final screen, under "User details" enter your name and work email address. Once all fields have been completed, click "Save".

You will find a confirmation email address in your inbox. Click the link in the email to complete registration. If you do not receive a confirmation email within a few minutes, please check your spam folder.

|                               | 🛟 Auth0                                                                                                    |   |  |
|-------------------------------|----------------------------------------------------------------------------------------------------|---|--|
|                               |                                                                                                    |   |  |
|                               | $\overline{\bigcirc}$                                                                                                    |   |  |
|                               | Verify Your Account                                                                                                    |   |  |
| Your<br>account<br>informatio | Accountparaburrowess@elech.net/VerlightIps.Indech-dev.au.auth0.com/o/verlig_email7<br>Link: lacket-WHQEFDTKGTObACeFRe2MaphCE1ALwB | - |  |
|                               | VERIFY YOUR ACCOUNT                                                                                                    |   |  |
|                               | If you are having any issues with your account, please don't hesitate to                                                          |   |  |
|                               | contact us by replying to this mail.                                                                                              |   |  |
|                               | Thanksl                                                                                                    |   |  |
|                               |                                                                                                    |   |  |

The link in the email will take you to the **"Welcome to BTL Hub"** page where you can create a password.

Your registered mail will be your user name. Type a password in the field below your email and confirm your password by retyping it in the last field and click register to complete registration.

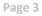

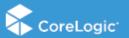

#### Logging in to BTL Hub

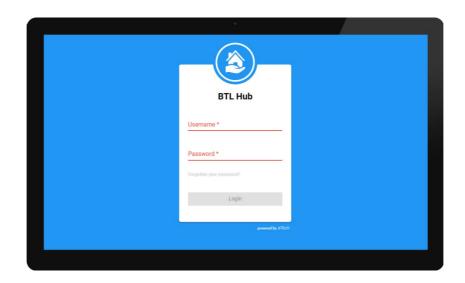

Type in your user name and password and click "Login". Should you forget your password, click on "Forgotten your password?" to reset. Following this the "Broker Dashboard" will be displayed.

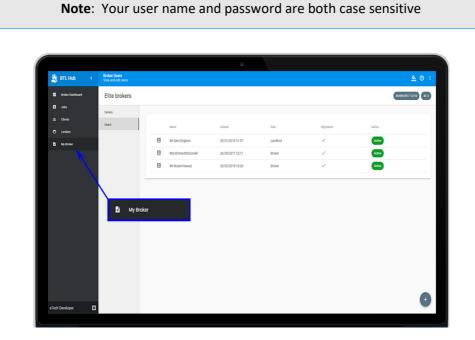

Now your broker firm is registered with BTL Hub, you can create new broker user logins for the other Brokers associated with your firm. Navigate to the "My Broker" page and click on the "Users" tab. To add a new user, click on the (+) icon, fill in the brokers name and email address before clicking "Save".

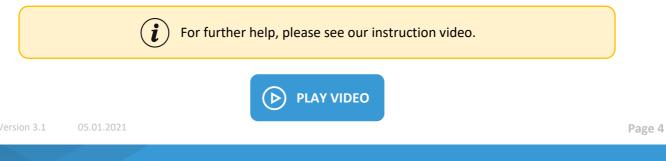

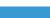

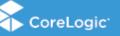

#### Linking to a Lender

Once you are registered as a broker on BTL Hub and have successfully logged in, you will be directed to the **"Broker Dashboard".** You will need to link to a lender before creating any jobs. Click on **"Lenders"** in the left hand menu and a list of lenders will be displayed that are available to you. To link with a lender, click on the **"Send Request"** icon

| 🖄 BTL Hub 🛛 <     | Lenders<br>View associated lenders |                  |           | <u>A</u> :   |
|-------------------|------------------------------------|------------------|-----------|--------------|
| Eroker Deshboard  |                                    |                  |           |              |
| 8 JOD9            |                                    | Lender           | Status    | Dend request |
| Lenders           | 0                                  | eLenders Ltd     | New       | >            |
| B My Booker       | 0                                  | interbag         | Pending   |              |
| $\sim$            | ٢                                  | ISH Brokerage    | Tending   | >            |
| $\sim$            | •                                  | ISH Lexcing Ltd  | Vecanited | >            |
| $\setminus$       | 0                                  | One Savinga Bank | Declined  | >            |
|                   | 0                                  | Paragon          | Pending   | >            |
|                   | 🕤 Len                              | ders             |           |              |
| Sara Burrowes 🛛 😡 |                                    |                  |           |              |
|                   |                                    |                  |           |              |
|                   |                                    |                  |           |              |

A link request will be sent to the lender and the status of the lender will change to pending

| 🏂 BTL Hub 🔹 🤇    | Lenders<br>View associated |                       |            |                  |                  |          | <u>&amp;</u> 🛛 : |
|------------------|----------------------------|-----------------------|------------|------------------|------------------|----------|------------------|
| Broker Deehboard |                            |                       |            |                  |                  |          |                  |
| B Jobs           |                            | Letter                | T(pe       | Repetited        | Response         | Safas    | Send<br>request  |
| AL Clients       | 0                          | AA Lender             | integrated | 02/11/2017 14:23 | 08/05/2018 13:41 | Accepted | >                |
| 🔿 Lenders        | 0                          | Axis                  | Integrated | 04/10/2017 10:27 | 64/10/2017 11:03 | Accepted | >                |
| 🖸 My Broker      | 0                          | BestLenders           | integrated | 18/10/2017 11:28 | 19/10/2017 11:29 | Disabled | >                |
|                  | 0                          | BTL Lenderss          | integrated | 20/02/2018 10:05 | 20/02/2018 10:06 | Accepted | >                |
|                  | 0                          | elienders             | Integrated | 11/10/2017 15:17 | 11/10/2017 15:19 | Accepted | >                |
|                  | 0                          | Etech Lender          | integrated | 09/05/2018 16:45 |                  | Pending  | >                |
|                  | 0                          | Ri Lender             | integrated | 02/11/2017 12:44 | 10/11/2017/09/14 | Decired  | >                |
|                  | 0                          | Fleet                 | integrated | 11/10/2017 15:16 | 11/10/2017 15:18 | Accepted | >                |
|                  | 0                          | 9019019               | integrated |                  |                  | 8        | >                |
|                  | 0                          | interbay              | integrated | 04/10/2017 10:27 | 18/10/2017 18:05 | Disabled | >                |
|                  | ٥                          | ISH Lending Ltd       | integrated | 19/10/2017 11:10 | 19/10/2017 11:10 | Declined | >                |
|                  | 0                          | Israr UAT Test Lender | integrated |                  |                  | New      | >                |
|                  | 0                          | Kert Relarce          | integrated | 04/10/2017 10:27 | 64/10/2017 11:17 | Accepted | >                |
|                  | ٥                          | Keystone              | Integrated | 03/10/2017 12:53 | 03/10/2017 12:53 | Accepted | >                |
| Tech Developer 🖸 | 0                          | Landbay               | Integrated | 04/10/2017 10:27 | 04/10/2017 10:28 | Accepted | >                |

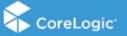

Once the lender confirms the link, the status next to the lender will change to Accepted This will confirm that you can submit applications to this lender.

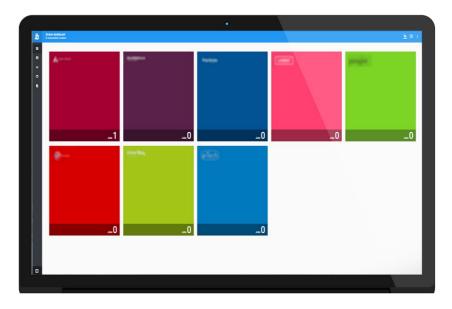

**Tip**: Once a broker is linked with a lender, the lender's icon will be displayed on the Broker Dashboard page.

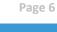

©2020 CoreLogic UK. All rights reserved. Confidential. This material may not be reproduced in any form without express written permission.

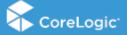

#### **Creating a New Job**

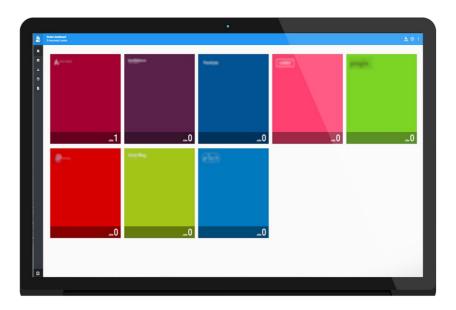

To create a new job for an applicant, select the appropriate lender from the **"Broker Dashboard"** screen by clicking on the lender's icon.

| Image:         Non-March 448 (2) Stayles (2) MPT VICE ND 100 CH 00 Gene         Nat Agene         Nat Agene         Nat NT         OP           Image:         Non-March 448 (2) Stayles (2) MPT VICE ND 100 CH 00 Gene         Nat Agene         Nat Agene         Agene         Agene         OP         OP         OP         Nat Agene         Nat Agene         Agene         Agene         OP         OP         OP         Nat Agene         Agene         Agene         OP         OP         <                                                                                                    |
|----------------------------------------------------------------------------------------------------|
| 10         Ford COL (Charge Landow LANDER)         Anno Alone         Forget         Anno COL (Charge Landow LANDER)         Col (Charles and Charles Landow Landow L                                                                     |
| 10         101 - Hof Mark Direy, SLAND, M (2014)         Mark New         Mark New <t< td=""></t<>                                                                                                    |
| 111         Toward Hol, Da, 12, Dirag Start, SH 9733, 05 0708, G102, 642         Jie Else         Earn Barls         CO                                                                                                    |
|                                                                                                    |
|                                                                                                    |
| Tor Chemical Tor Chemical Transformer Transformer Tran |
| E 10 Literari Iteri Litelok 1000x 100044 Deel fed Beenderin (4212) 5408(201) 1441                                                                                                    |
| E 16 1. Konst Street (2000), (2000), 2000), 2000 (2000), 2000 (2000), 2000), 2000 (2000), 20000 (2000), 2000), 2000 (2000), 20000 (2000), 20000 (2000), 20000 (2000), 20000000000, 20000000000000000000               |
| 📋 155 2 Cliwane Scole SELENLIL BH 2HD Incl Incl Incl Incl Incl Incl Incl Incl                                                                                                    |
| 📋 151 Test Fau F. Testinovitski, Adaptar (Bio, MEDTO), 752.201 Jahr Jaho Pargon Princes                                                                                                    |
| Security N + 10210                                                                                                    |

In the **"Create job"** slide out window, enter the address of the proposed Buy To Let mortgage property. You can either enter the postcode or the first line of the address, then click enter.

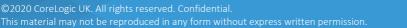

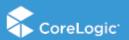

Select the correct address from the drop-down menu. This will then populate the confirm that the address is verified.

If the address cannot be found, you can enter the address manually in the fields below before clicking "Next" to continue.

On the following screen, enter the contact details of the applicant, including any companies they have. If the applicant has more than one company, an additional company can be added by clicking on the plus icon next to the company name which has already been entered.

If the applicant is an existing client, you can search for the client by entering the surname where it states **"Search for an existing client"** and pressing enter. This will bring up the client and any information or portfolios that are saved for the client. You can then click **"Next"** to continue.

If there is more than one applicant, click on **"Add Applicant"**. You can then enter the details of another applicant. Once you have entered the details for the applicant(s), click **"Next"**.

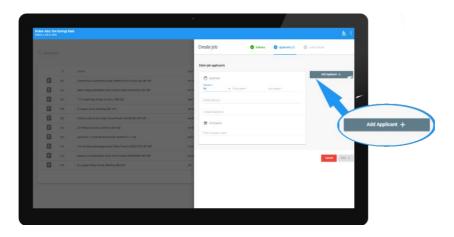

Finally, enter the lender name and reference number, before clicking "Save".

BTL Hub will then redirect the user to the **"Job"** screen, where a list of all jobs can be viewed. The newest job will be at the top of the list and will be tagged **"New"**.

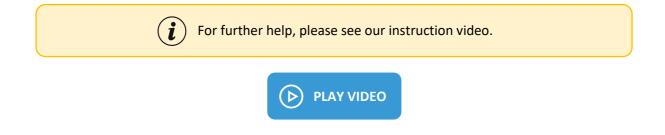

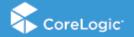

#### **Client Management**

Client records will allow you to set up a client who will be an applicant on a job and subsequent application. By setting up a Client Record you will be able to keep their portfolio up to date and when an application is required, simply add the Client Record to the job to create the jobs baseline, Applicants and Property Portfolio.

| ×                |         | ients                 |                     | *                                                |                     |            |
|------------------|---------|-----------------------|---------------------|--------------------------------------------------|---------------------|------------|
| 🖄 BTL Hub        | < Ga    | lect a Client to view |                     |                                                  |                     | <u> </u>   |
| Eroker Dashbourd |         |                       |                     |                                                  |                     |            |
| B Jobs           |         |                       | Cleat               | Companies                                        | Updated             | Updated by |
| 2 Clerts         |         | de la                 | Mrs Selite A        | 0010                                             | 20/10/2017 14:35 PM |            |
| Q                | Clients |                       | tolant              |                                                  | 02/11/2017 1549 PM  |            |
|                  |         | 4 m                   | AP 100 ciweld       |                                                  | 02/11/2017 15:40 PM |            |
|                  |         | 24                    | Mt Dowald Cabblepol | W Company, BK Ltd                                | 09/10/2017 00.43 AM |            |
|                  |         | 21                    | Mr Danald Cobblepot |                                                  | 09/13/2017 08:04 AM |            |
|                  |         | 2.                    | ME 2.0              | Strange Ltd, 60PD, League of Dwin 1, Indian Hill | 28/03/2017 08:01 AM |            |
|                  |         | 24                    | Mi James Gordon     |                                                  | 09/10/2017 14:56 PM |            |
|                  |         | 2.                    | Million Hussen      | (BH Companies, (BH Company 1, Test Company       | 27/09/2017 14:49 PM |            |
|                  |         | 22                    | Mits In Holesain    | IN Company, NCompany                             | 28/09/2017 00.47 AM |            |
|                  |         | 21                    | Millional Husballi  | tait sompery                                     | 12/10/2017 10:46 AM |            |
|                  |         | 21                    | Mittani Hussein     |                                                  | 02/11/2017 1548 PM  |            |
|                  |         | 21                    | Million Hussell     | (BH Company, IBH Company 1, Netl Company         | 08/11/2017 11 04 AM |            |
|                  |         | 21                    | Mrs Barbara Gen     | BK DV                                            | 18/10/2017 13:45 PM |            |
|                  |         | 22                    | Max Kraher Kringle  | (Bri Companies                                   | 28/09/2017 00 50 AM |            |
|                  |         | 21                    | Mis Erma McCornell  | Company A                                        | 19/10/2017 11:01 AM | +          |
| eTech Developer  | ø       | å.                    | Miss Path Missney   |                                                  | 16/10/2017 14:23 PM |            |

You can navigate to the Client Management area by clicking on the **"Clients"** tab in the left hand navigation, outlined above.

You will only be able to see clients that a user within your Broker Firm has created. You can either click on an existing client to edit their details or create a new client by clicking the plus icon in the bottom right corner.

| 🖄 BTL Hub 🧹 🤇     | Client Details<br>View and edit Client |                          |                        | <u>&amp;</u> © :    |
|-------------------|----------------------------------------|--------------------------|------------------------|---------------------|
| Broker Dashboard  | M low Hussen                           |                          |                        | 66/11/2017 09:01 AM |
| 😫 Jobs            | Details                                |                          |                        |                     |
| 21. Cierts        | Companies                              | Contact details          |                        |                     |
| 😌 Lenders         | Portfolo                               | House number             | ,                      |                     |
| My Eroker         |                                        | Street                   | Huskisson Way          |                     |
|                   |                                        | Area                     | thinky                 |                     |
|                   |                                        | Town                     | SOLMAL                 |                     |
|                   |                                        | Postcode                 | 890.455                |                     |
|                   |                                        | Primary contact number   | 8121 111111            |                     |
|                   |                                        | Secondary contact number | 01212222222            |                     |
|                   |                                        | Email address            | israrhussain@etech.net |                     |
|                   |                                        |                          |                        |                     |
|                   |                                        |                          |                        |                     |
|                   |                                        |                          |                        |                     |
|                   |                                        |                          |                        |                     |
| eTech Developer 🖸 |                                        |                          | <i></i>                |                     |
|                   |                                        |                          |                        |                     |

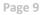

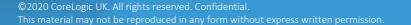

You can create a baseline client, including the client name, contact numbers, email and home address.

| a BTL Hub 🧹 🤇      | Client Property Portfolio<br>View and edit |           |              |                                                                       |                   |                             |                  |                                  |                             |         |           | 4        | <u>&gt;</u> @ : |
|--------------------|--------------------------------------------|-----------|--------------|-----------------------------------------------------------------------|-------------------|-----------------------------|------------------|----------------------------------|-----------------------------|---------|-----------|----------|-----------------|
| 🔢 Broker Deshboard | Mr Israe Hussam                            |           |              |                                                                       |                   |                             |                  |                                  |                             |         |           | 06/11/25 | 117 09:09 AM    |
| 😫 Jobs             | Details                                    |           |              |                                                                       |                   |                             |                  |                                  |                             |         |           |          |                 |
| AL Clients         | Companies                                  | Summary o | f cilent dec | lared values                                                          |                   |                             |                  |                                  |                             |         |           |          |                 |
| 🗇 Londons          | Perticlio                                  | Ê         |              | £790,00<br>Total Value of Proper                                      | 00<br>rties       | (i)                         | Total Curr       | £400,000<br>ent Montgage Balance | ~                           |         |           |          | 63%<br>UV %     |
|                    |                                            | **        |              | £3,3<br>Total Monthly Rental Inco                                     | 00<br>ome         | $\rightarrow$               | Total Month      | £3,000<br>Iy Mortgage Payment    | + <sup>→</sup>              |         |           | 110.     | 00%<br>ICR %    |
|                    |                                            |           |              | ty address<br>erties (0 Removed)                                      |                   |                             |                  |                                  |                             |         |           |          |                 |
|                    |                                            |           |              | Actress                                                               | Property<br>value | Current mortgage<br>balance | Loan to<br>value | Northly sectal<br>incurse        | Monthly mortgage<br>payment | ICR     | 38<br>HMD |          |                 |
|                    |                                            |           |              | 78, LMIspile Ibeet, ABERCEEN, AB10 1P,<br>Manual Estry / Felt prodely | €173,000          | £150,000                    | 88.24%           | 6850                             | 6800                        | 105.25% |           |          | /               |
|                    |                                            |           |              | 4, Gwelic Lane, ABERDEEN, AB12 1, F<br>Manual Ditty / Heat physics    | £170,000          | £100,000                    | 58.825           | 6850                             | £500                        | 105.25% |           |          | 1               |
|                    |                                            |           |              | 25. Bencot Rosel, WALLALL, WS2 942<br>Menual Drivy / Heist privately  | £200,000          | £100,000                    | 50.00%           | 6750                             | £700                        | 107.14% |           |          | /               |
|                    |                                            |           |              | 23, Bernes Lane, COVENTRY, CV1 1892<br>Menual Only / Held by company  | €250,000          | £50,000                     | 23.00%           | 6850                             | £700                        | 121.43% |           | Ŧ        | /               |
|                    |                                            |           |              |                                                                       |                   |                             |                  |                                  |                             |         |           |          |                 |

When managing the properties within the Clients Portfolio you will have the same functionality as is available to you when managing properties on a job:

- Import Properties
- Address Validation
- Update property values
- Record property owners
- Remove properties

Once a Client Record has been created you can then keep the portfolio up to date or you can give the client access to their own record. To do this, click on the "Give Access" button.

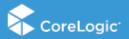

Page 10

©2020 CoreLogic UK. All rights reserved. Confidential. This material may not be reproduced in any form without express written permission.

| 🎒 BTL Hub 💦 🤞      | Client Details<br>View and edit Client |                                       |                        | <u> </u>         |
|--------------------|----------------------------------------|---------------------------------------|------------------------|------------------|
| 🚦 Broker Dashboard | Miss Sara Burro                        | owes                                  |                        | 31,05/2018 09:43 |
| 9 Jobs             | Details                                |                                       |                        |                  |
| AL Clients         | Companies                              | Contact details                       |                        |                  |
| ⊖ Lenders          | Portfolio                              | House number                          | 2                      |                  |
| B Myltoker         |                                        | Street                                | -<br>Huskisson Way     |                  |
|                    |                                        | Area                                  | Shirley                |                  |
|                    |                                        | Town                                  | SOLIHULL               |                  |
|                    |                                        | Postcode                              | 890 455                |                  |
|                    |                                        | Primary contact number                | 022345784              |                  |
|                    |                                        | Secondary contact number              | 0123456789             |                  |
|                    |                                        | Email address                         | sanaburrowes@efech.net |                  |
|                    |                                        | Give access Second registration email |                        |                  |
|                    |                                        |                                       |                        | 0                |
| eTech Developer    |                                        |                                       |                        | 0                |

The system will ask you to confirm that you would like to give access to the client. Once you confirm, the client will be able to add to their own portfolios and update their contact details.

| 🎒 BTL Hub 🛛 <      | Client Details<br>View and edit Client |                                       |                                                                   |            |                  |
|--------------------|----------------------------------------|---------------------------------------|-------------------------------------------------------------------|------------|------------------|
| 🚦 Broker Dashboard | Miss Sara Burrov                       | ves                                   |                                                                   |            | 31,05/2018 09:43 |
|                    | Oetails                                |                                       |                                                                   |            |                  |
|                    | Companies                              | Contact details                       |                                                                   |            |                  |
|                    | Portfolio                              | House number                          | 2                                                                 |            |                  |
|                    |                                        |                                       |                                                                   |            |                  |
|                    |                                        | Street                                | Huskisson Way                                                     |            |                  |
|                    |                                        | Area                                  | Shirley                                                           |            |                  |
|                    |                                        | Town Registration invite              | confirmation                                                      |            |                  |
|                    |                                        | Postcode Piease confirm that you      | wish this Client to be able to login to BTL Hub and manage this p | sortfolio. |                  |
|                    |                                        | Primary cont Confirm Canon            |                                                                   |            |                  |
|                    |                                        | Secondary contact number              | 0123456789                                                        |            |                  |
|                    |                                        | Email address                         | saraburrowes@etech.net                                            |            |                  |
|                    |                                        | Cive access Resend registration email |                                                                   |            |                  |
|                    |                                        |                                       |                                                                   |            |                  |
|                    |                                        |                                       |                                                                   |            |                  |
|                    |                                        |                                       |                                                                   |            | 0                |
| Tech Developer 🖸   |                                        |                                       |                                                                   |            | -                |

When you create a job, rather than manually adding an Applicant you can, select an existing Client (or clients) that you wish to add as the Applicant. Once a client has been selected:

- Client details will be added to the job as Applicants details
- All properties that are active within the client's property portfolio will be imported into the job portfolio
- All values added to the client properties will be imported (All property values, current lender, owner and HMO indicators)

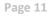

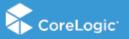

# **Adding a Portfolio of Properties**

Importing a Portfolio

**Note:** Please read all instructions carefully before importing a spreadsheet.

Navigate to the **"Broker Dashboard"** by selecting **"Broker Dashboard"** on the left-hand navigation bar and click on the appropriate lender icon.

Once you are on the lender associated jobs screen, click on the job to which you are adding the portfolio.

On the following screen you can import a spreadsheet into BTL Hub by clicking on **"Import Properties".** 

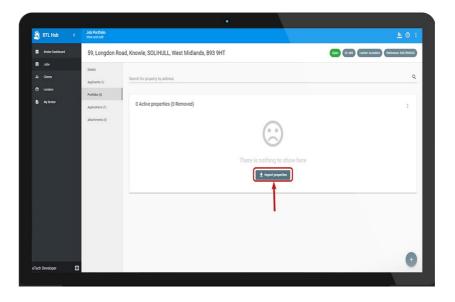

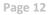

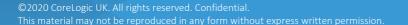

CoreLogic<sup>.</sup>

| 🆄 BTL Hub 🛛 🤇                                                 | Job Portfolio<br>View and edit                                                                                                    | <u>×</u>                                                                                                    |
|---------------------------------------------------------------|----------------------------------------------------------------------------------------------------|----------------------------------------------------------------------------------------------------|
| Broker Dashboard                                              | St. Pauls Place, p1, 40, St. Pauls Square, BIRMINGHAM, B3 1FQ                                                                                                    | Import properties 💿 Spreadsheet 💿 Select rows                                                                                                    |
| <ul> <li>Aska</li> <li>Landers</li> <li>May Stader</li> </ul> | tone:<br>Applican(i)<br>Applican(i)<br>Applican( | Select spreadshort is bapet<br>Drop spreadshore here<br>or click to browse.     Interference of the select of the select of |

In the **"Import Properties"** window, click your mouse in the dotted area which will open file finder on your computer. You can then select the portfolio spreadsheet file you wish to import and click **"Open".** 

|                                                                                                    | e de la construcción de la construcción de la construcción de la construcción de la construcción de la constru                                                                                                    |            |
|----------------------------------------------------------------------------------------------------|----------------------------------------------------------------------------------------------------|------------|
| 🛞 🕘 🕐 🕈 🔳 Besidop                                                                                                    | v ( G ) Starch Dastap ( A                                                                                                    | ₹ <b>☆</b> |
| Organise * Newfolder                                                                                                    | Bernander versen versen ver |            |
| Avourtes     Avourtes     Desidep                                                                                                    | BeckTdpuebAllete     Mol Tie                                                                                                    | <u>A</u> i |
| Doubloots     Doubloots     Doubloots     Recent (Arcs)     Recent (Arcs)                                                                                                    | Import properties Statement                                                                                                    |            |
| The PC                                                                                                    | HATTER ALONG                                                                                                    |            |
| Apple Pad<br>Dischop<br>Dischop                                                                                                    | Select spreadsheet to import                                                                                                    |            |
| Downloads Microsoft Seed Workshowt 8,77 (8                                                                                                    | Portfolio 2<br>Microsoft Excel Worksheet                                                                                                    |            |
| Visitors<br>Opportment Area     Test Decomment     Main     Main     M | 💿 📲 8.44 КВ 🛃 🛃 Encip spreadsheet here                                                                                                    | )          |
| Ger Cos (C)     Cos Munico Brown A     Fils name                                                                                                    | or click to browse                                                                                                    |            |
|                                                                                                    | Cipon Canad                                                                                                    |            |
|                                                                                                    | There                                                                                                    | al Net >   |
| tara karaman 🖸                                                                                                    |                                                                                                    |            |
|                                                                                                    |                                                                                                    |            |

Alternatively, you can drag and drop a spreadsheet into the dotted area and click "Next".

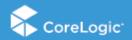

Page 13

©2020 CoreLogic UK. All rights reserved. Confidential. This material may not be reproduced in any form without express written permission.

| lange String String Str | Job Portfolio<br>View and edit |                                      |                                  |                    | <u>*</u> 0  |
|----------------------------------------------------------------------------------------------------|--------------------------------|--------------------------------------|----------------------------------|--------------------|-------------|
| Broker Dashboard                                                                                                    | 76a, London Ro                 | ad, COVENTRY, West Midlands, CV1 2JT | Import properties                | Spreadsheet        | Select rows |
| 🔒 Jobs                                                                                                    | Ortails                        |                                      | Select spreadsheet to import     |                    |             |
| A Clerts                                                                                                    | Applicants (1)                 |                                      |                                  |                    |             |
| Cenders                                                                                                    | Partialia (0)                  |                                      |                                  |                    |             |
| B My Broker                                                                                                    | Applications (1)               | 0 Active properties (0 Removed)      | <u> </u>                         |                    |             |
|                                                                                                    | Attachments (1)                |                                      |                                  | ✓ Valid For Import |             |
|                                                                                                    |                                |                                      | Property Address                 |                    |             |
|                                                                                                    |                                |                                      | ✓ Property Value                 |                    |             |
|                                                                                                    |                                |                                      | There 🗸 Current Mortgage Balance |                    |             |
|                                                                                                    |                                |                                      | 🗸 Monthly Mortgage Payment       |                    |             |
|                                                                                                    |                                |                                      | ✓ Monthly Rental Income          |                    |             |
|                                                                                                    |                                |                                      | ✓ Lender Name                    |                    |             |
|                                                                                                    |                                |                                      | ✓ HMO                            |                    |             |
|                                                                                                    |                                |                                      | × Post Code                      |                    |             |
|                                                                                                    |                                |                                      | ✓ Currently Tenanted             |                    |             |
|                                                                                                    |                                |                                      | ✓ Time Owned                     |                    |             |
| eTech Developer 🛛 🖯                                                                                                    |                                |                                      | X Multi Unit Blocks              |                    |             |

**Tip:** Once you have selected the portfolio file, BTL Hub will identify the properties within the spreadsheet. To save time, when compiling a portfolio, it is important to use the following column headings to organize the portfolio data (Please note: at a minimum the spreadsheet must have Property Address in order for the upload to be successful):

| Monthly Rental Income |
|-----------------------|
| Lender Name           |
| НМО                   |
| Currently Tenanted    |
| Multi-Unit Block      |
|                       |

Once the portfolio has been created, additional properties may be added using another spreadsheet by clicking the icon and selecting **"Import Properties"**. You can also insert an address manually by clicking the icon and entering the address.

From the icon you can export the portfolio as a PDF.

To remove a property from the portfolio, click on the icon next to the property address. The removed properties can be viewed by clicking the icon and **"View removed properties".** 

) For further help, please see our instruction video.

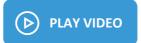

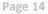

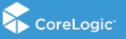

# Valid and Invalid Rows

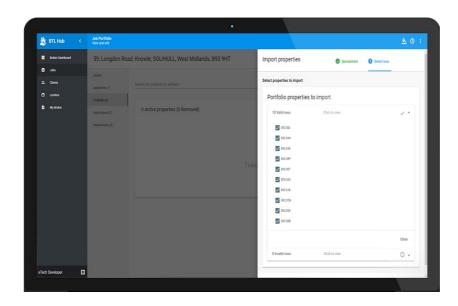

Once BTL Hub has imported the spreadsheet, it will list the valid and invalid rows found in the spreadsheet.

By default, BTL Hub will select all valid addresses for import, however you can deselect any addresses that you do not wish to import by clicking on the tick next to an address.

Once you are happy, click "import".

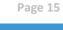

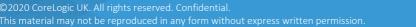

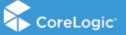

#### **Function Buttons**

To the top of the portfolio table, a menu icon is visible . Click this to view any properties that have been removed from the portfolio, import new properties into the portfolio, export properties from the portfolio or to refresh the EPC data.

|   | Job Portfolio<br>View and edit      |                                              |                                                                                                    |                                           |                                            |                            |                                         |                                        |                              |                        |         |                                  |                              |                |    |
|---|-------------------------------------|----------------------------------------------|----------------------------------------------------------------------------------------------------|-------------------------------------------|--------------------------------------------|----------------------------|-----------------------------------------|----------------------------------------|------------------------------|------------------------|---------|----------------------------------|------------------------------|----------------|----|
|   | 59, Longdon Roa                     | d, Knowle, St                                | OLIHULL, West Midlands, B93 9H                                                                                                    | IT                                        |                                            |                            |                                         |                                        |                              | Open (0.689            | Lenó    | r: el.enders                     | Ref                          | rence: 4567    | 78 |
| • | Details                             | Details<br>Summary of troker declared values |                                                                                                    |                                           |                                            |                            |                                         |                                        |                              |                        |         |                                  |                              |                |    |
| , | Applicants (1)<br>Portfolio (10)    | Ē                                            | £3,909,<br>Total Value of Pro                                                                                                    | 800<br>perties                            | **                                         |                            | Total Monthly                           | £7,100<br>Rental Income                | $\sim$                       |                        |         |                                  | 4                            | 14.89%         |    |
| 1 | Applications (1)<br>Attachments (0) | ()                                           | £1,755,<br>Total Current Mortgage B                                                                                                    | 000<br>talance                            | <b>→</b>                                   |                            | Total Monthly Mor                       | £5,330<br>Igage Payment                | ↔                            |                        |         |                                  | 13                           | 3.21%          |    |
|   |                                     |                                              |                                                                                                    |                                           |                                            |                            |                                         |                                        |                              |                        |         |                                  |                              |                |    |
|   |                                     |                                              | e properties (0 Removed)                                                                                                    |                                           |                                            |                            |                                         |                                        |                              | . [                    | ŧ:      | View ren                         | noved p                      | properties     |    |
|   |                                     | 10 Active                                    | Address 7, High Street, Hampton-In-anden, SOLIHULL, West Midlands, 892 (AE                                                                                                    | Property value<br>£365,800.00             | Current mortpage<br>balance<br>£123,000.00 | Loan to value<br>33.62%    | Monthly restal<br>income<br>£800.00     | Monthly mortpage<br>payment<br>£400.00 | ICR<br>200.00%               | la<br>Hato a can       | i:<br>± | View rer<br>Import p<br>Export p | roperti                      | es             |    |
|   |                                     |                                              | Address<br>7, High Street, Hampton-Invarden, SQLIHULL,                                                                                                    |                                           | balance                                    |                            | income                                  | payment                                | -                            | ls<br>HMO is duplicati | ±       | Import p                         | roperti                      | es<br>Es       |    |
|   |                                     |                                              | Address 7, High Street, Hampton-In-aiden, SOLIKURL, West Midlands, B92 GAE smoother: Neurophic American SoLIKURL West Midlands, S92 GAJ West Midlands, S92 GAJ                                                                                                    | £365,800.00                               | E123,000.00                                | 33.62%                     | income<br>£800.00                       | payment<br>£400.00                     | 200.00%                      | la<br>Hazo la deplican | ±<br>±  | Import p<br>Export p             | roperti                      | es<br>Es       |    |
|   |                                     |                                              | Adment 2.16(6) Direct Hampton-sectors SOURCELL international and American Source Source Sourc | £365,800.00<br>£356,000.00                | E123,000.00                                | 33.62%<br>78.65%           | 2800.00<br>£700.00                      | E400.00<br>E750.00                     | 200.00%                      | la<br>MAC is suprom    | ±<br>±  | Import p<br>Export p             | roperti<br>roperti<br>EPC da | es<br>is<br>ta |    |
| 3 |                                     |                                              | Actives 7 Might Devel Reinstankinskelen Souriekul, 10 Might Devel Reinstankinskelen Souriekul, 10 Might Devel Reinstankinskelen Souriekul, 10 Might Devel Reinstankinskelen Souriekul, 10 Might Devel Reinstankinskelen Souriekul, 10 Might Reinstankinskelen Souriekul, 10 Devel Reinstankinskelen Souriekul, 10 Devel Reinstankinskelen Sourie | £365,800.00<br>£356,000.00<br>£132,000.00 | E123,000.00<br>E280,000.00<br>E52,000.00   | 33.62%<br>78.65%<br>39.39% | 200000<br>2000.00<br>2700.00<br>2000.00 | E400.00<br>E750.00<br>E300.00          | 200.00%<br>93.33%<br>200.00% | in aptor               | ±<br>±  | Import p<br>Export p             | roperti<br>roperti<br>EPC da | es<br>15<br>15 |    |

Version 3.1 05.01.2021

Page 16

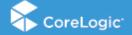

©2020 CoreLogic UK. All rights reserved. Confidential. This material may not be reproduced in any form without express written permission.

# **Validating Portfolio for Submission**

Once the property details have been imported, BTL Hub will display the portfolio data on the Portfolio screen. BTL Hub will show any missing information or unverified addresses.

#### **Resolving Warnings**

BTL Hub will display a warning icon () If any key information is missing from a property.

To edit the property details and check for missing information click the  $\checkmark$  icon. Ensure all information is entered and saved for each property.

Once all required data is input, BTL Hub will calculate Total Value of Properties, Total Current Mortgage Balance, Total Monthly Rental Income, Total Monthly Mortgage Payment and the LTV and ICR percentages.

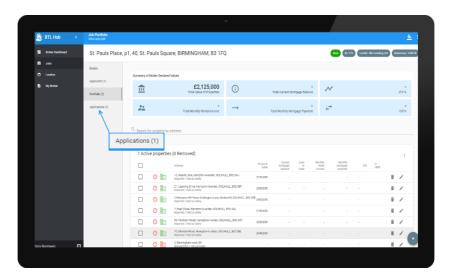

If the (i) icon has not been removed, further information relating to warnings can be found by clicking on "Applications" in the navigation bar to the left of the portfolio.

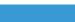

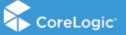

|                                   | ŭ                                     |                   |                                                  |
|-----------------------------------|---------------------------------------|-------------------|--------------------------------------------------|
| Job Applications<br>View and edit |                                       |                   | <u> </u>                                         |
| 5, Marsh Lane, Ha                 | mpton-in-arden, SOLIHULL, 892 GAJ     | Now Job ID        | 203 Landor: Bay To Let Londer Reference: 811.123 |
| Details                           |                                       |                   |                                                  |
| Applicants (1)                    | Buy To Let Lender                     |                   | New                                              |
| Portfolio (9)                     | Not Valid for submission     Click to | see error details | ~                                                |
| Applications (1)                  | automit .                             |                   |                                                  |
|                                   | Not Valid for submission              |                   |                                                  |
|                                   |                                       |                   |                                                  |
|                                   |                                       |                   |                                                  |
|                                   |                                       |                   |                                                  |
|                                   |                                       |                   |                                                  |
|                                   |                                       |                   |                                                  |
|                                   |                                       |                   |                                                  |
|                                   |                                       |                   |                                                  |
|                                   |                                       |                   |                                                  |
|                                   |                                       |                   |                                                  |
|                                   |                                       |                   |                                                  |

The Applications page will display a red banner stating **"Not valid for submission".** You can then click the red banner to view reasons why the application is not suitable for submission and then make the necessary amendments by returning to the Portfolio.

| i | For further help, please see our instruction video. |  |
|---|-----------------------------------------------------|--|
|   | PLAY VIDEO                                          |  |

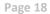

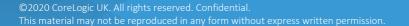

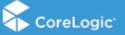

# **Verifying Addresses**

Lender requirements vary as to the number of properties within a portfolio that may be submitted with an unverified address. We recommend an attempt is made to validate all addresses.

| ٢ | BTL Hub          |   | Job Portfolio<br>View and edit |             |                                       |                                                                        |                   |                             |                  |                                 |                                      |             |                    |     |                    |
|---|------------------|---|--------------------------------|-------------|---------------------------------------|------------------------------------------------------------------------|-------------------|-----------------------------|------------------|---------------------------------|--------------------------------------|-------------|--------------------|-----|--------------------|
|   | Broker Deshboard |   | 11 Danne Iro                   | 16. STL 16. | 61. W                                 | 1945                                                                   |                   |                             |                  |                                 | New                                  | 340 ID: 141 | Lender: III i Burt |     | nlerence: \$189095 |
| 8 |                  |   | Details                        |             |                                       |                                                                        |                   |                             |                  |                                 |                                      |             |                    |     |                    |
|   |                  |   |                                | Summary of  | Broker Deci                           | ared Values                                                            |                   |                             |                  |                                 |                                      |             |                    |     |                    |
|   |                  |   | Applicante (2)                 | ♠           |                                       | £3,870,000<br>Total Value of Propertie                                 | ) (               | Ð                           | and an           | £2,710,000                      | N                                    |             |                    | 7   | 0.03%              |
|   |                  |   | Portfolio (7)                  | _           |                                       |                                                                        |                   |                             | Total Cur        |                                 |                                      |             |                    |     |                    |
|   |                  |   | Applications (1)               | **          |                                       | £11,750<br>Total Monthly Rental Incom                                  | ) -               | →                           | Total Mont       | £9,036<br>thly Mortgage Payment | $\stackrel{\rightarrow}{\leftarrow}$ |             |                    | 13  | 0.04%              |
|   |                  |   |                                | Q. Search   | for propert                           | y by address                                                           | Domarke           | Conset moderana             | Loanto           | Monthly carful                  | Marthle moderana                     |             | 2                  |     |                    |
|   |                  |   |                                |             | _                                     | Address<br>1, Konsulfr Breet, LONDON, 1810 DAA                         | Property<br>value | Current montgage<br>balance | Loan to<br>value | Moethly rental<br>accore        | Monthly mortgage<br>payment          | ICR         | IS<br>CBAH         |     |                    |
|   |                  |   |                                |             |                                       | trigorfiel ( Held privately                                            | £700,000          | £500,000                    | 71.43%           | £2,100                          | £1,650                               | 127.27%     |                    |     |                    |
|   |                  |   |                                | C           |                                       | SR, Christoburch Way, LCNDON, SE10 SAB<br>Importal. / Valid privating  | £450,000          | £280,000                    | 61.87%           | £1,200                          | 6920                                 | 130.43%     |                    | ii. | /                  |
|   |                  |   |                                | C           |                                       | 30, Derwent Street, LONDON, SE10 SAD<br>Imported./ Head providing      | £750,000          | £520,000                    | 69.00%           | 62,100                          | £1,700                               | 123.535     |                    | î   | 1                  |
|   |                  |   |                                | C           | a a a a a a a a a a a a a a a a a a a | 78 Ballot Street, landan, SE10 SAH<br>Imported / Yeak privately        | 2690,000          | £450,000                    | 66.67%           | 62,050                          | £1,600                               | 128.13%     |                    | ii. | 1                  |
|   |                  |   |                                | C           |                                       | 52a Ballist (Itraat, 6210 GAH<br>Ingential / Valid privately           | £420,000          | £350,000                    | 83.32%           | £1,600                          | 61,200                               | 122.22%     |                    | 1   | /                  |
|   |                  |   |                                | 0           |                                       | 8. Flavel Meves, LCRIDON, JE10 DAZ<br>Importat / Helt privatory        | £500,000          | 6400,000                    | 80.00%           | \$1,900                         | 61,200                               | 138.46%     |                    | 8   | /                  |
|   |                  |   |                                | 0           | b                                     | 1 Rothbury Cottages, April Street, SE10 SA3<br>Imported./Heat.genativy | £350,000          | £200,000                    | \$7.14%          | 6900                            | 6606                                 | 135.14%     |                    | 8   | 1                  |
|   | opment Etech     | Ø |                                |             | -                                     |                                                                        |                   |                             |                  |                                 |                                      |             |                    |     | 4                  |

Once the spreadsheet has been imported, BTL Hub will attempt to verify the addresses within the portfolio.

The following icons will be displayed to the left of the property address (as highlighted in the above image):

- A green building icon means the address has been verified
- An amber building icon highlights imported properties where BTL Hub has not been able to verify the address
- A red building icon highlights manually entered properties where the broker has not verified the address.

To verify an address, click on the 🧪 icon to the right of the address.

The **"Edit property"** window will pop up, you can verify the address by entering a postcode or the first line of the address and select from the drop-down list.

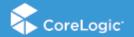

# **Submitting an Application**

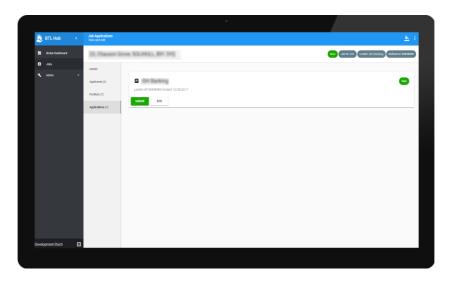

Once an application is suitable for submission, the **"Submit"** button on the "Applications" screen will be enabled. It is recommended that all information is double checked before submitting as there is no ability to amend a submitted application. Any change to the portfolio details afterwards will require a new submission and this will delay the mortgage application.

| 🎒 BTL Hub 🛛 🤟      | Broker Jobs: IIIH Banking<br>Select a Job to view |                                                   |                 |             |            |                     | <u>*</u>   |
|--------------------|---------------------------------------------------|---------------------------------------------------|-----------------|-------------|------------|---------------------|------------|
| 🗄 Broker Dashbeard |                                                   |                                                   |                 |             |            |                     |            |
| elet 🗈             | Q. Search Jobs                                    |                                                   |                 |             |            |                     |            |
|                    |                                                   |                                                   |                 |             |            |                     |            |
|                    | D                                                 | Address                                           | Applicant name  | Lesder      | Londer net | Submitted           | Tatus      |
|                    | Ê 141                                             | 23, Chausser Drove, SOLIHALL BIT 1992             | Jane Adams      | the factory | 85650009   | 20/09/2017 13:40    | Salmitted  |
|                    | <b>É</b> 12                                       | Toldington Hall Farm, Kington, WORCESTER, WR7 40J | Test (Eaclosed) | (D) Backing | 20000333   |                     | Nov        |
|                    | <b>É</b> 0                                        | 3, Lifeburne Drive, MUNEARON, CV10 95E            | Craig Test      | (De Barking | ssogig     |                     |            |
|                    | ê ×                                               | 58, Tame Street, Pathog. Halsal, HS1 12H          | NA              | the Barking | ISH01      |                     |            |
|                    | Ê »                                               | 012.248                                           | Sett Roles      | (Dr Barling | Test1      |                     | Nav        |
|                    |                                                   |                                                   |                 |             |            | Rows per page: 10 * | 1-5af5 < > |
|                    |                                                   |                                                   |                 |             |            |                     |            |
|                    |                                                   |                                                   |                 |             |            |                     |            |
|                    |                                                   |                                                   |                 |             |            |                     |            |
|                    |                                                   |                                                   |                 |             |            |                     |            |
|                    |                                                   |                                                   |                 |             |            |                     |            |
|                    |                                                   |                                                   |                 |             |            |                     |            |
|                    |                                                   |                                                   |                 |             |            |                     | (+         |

Once the portfolio has been successfully submitted, the date and time of submission, together with the job status will be updated on the **"Jobs"** page.

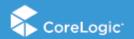

# **Application Unlock**

Functionality has been added that allows a Lender to **"unlock"** an Application, this will allow a Broker to update the information on a job and resubmit the application with the updated values. The following is an outline of how this functionality will be used by a Broker.

Once a Lender has selected to Unlock an application Brokers will see:

- Job in their job list with a status of "Application Unlocked"
- Within the Job on the Job Details page they will see:
- Username of the Lender who unlocked the application
- Date they unlocked it
- Notes they added for why they have unlocked it
- At the top of the job a banner will be displayed stating that the job has been unlocked and should be updated and re-submitted to the lender

Brokers will be able to update any of the following details on an unlocked job, prior to resubmission:

- Applicants Details
- Property Details including adding new properties and removing existing properties

Once updated accordingly a Broker will be able to re-submit the application, at this stage all the same rules relating to the initial submission will be applied.

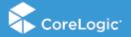

#### **Duplicate Job**

In the event that an application is rejected by the initial Lender, there is an option to duplicate the job and send to a new Lender. All details will remain the same, unless amended by either the Broker or the Client. To Duplicate the Job, navigate to the Jobs Screen and click on the desired Job, then click on the details tab of the Job. Click on the **"Duplicate Job"** button highlighted in red blow.

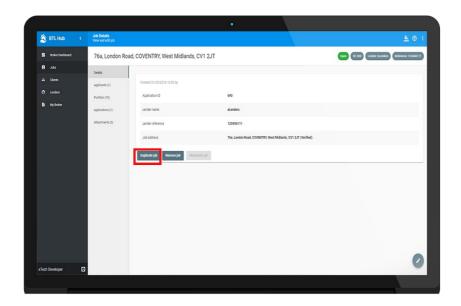

Enter the new Lender details and the Job address and then click **"Save"**. This will forward the application to the new Lender.

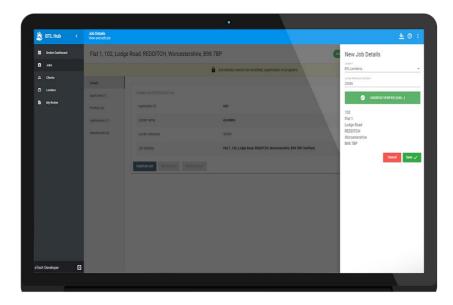

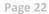

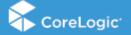

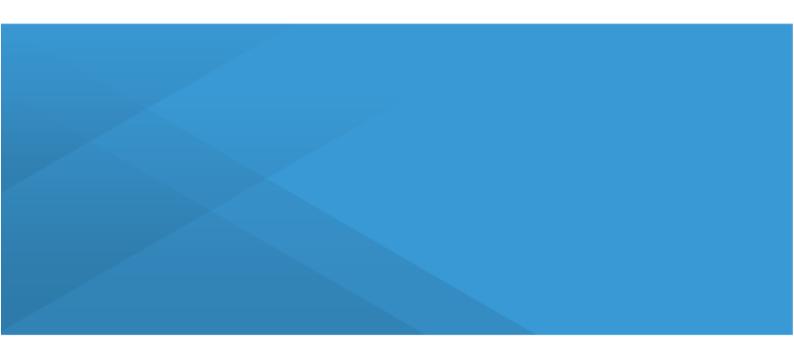

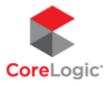